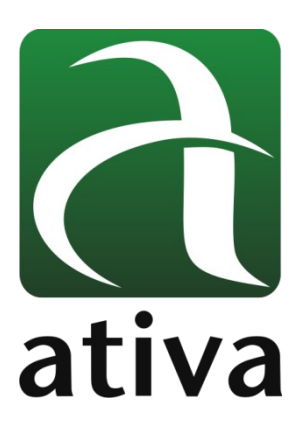

# **DRIVE ADE MANUAL INSTALAÇÃO FÍSICA DAS ENTRADAS E SAÍDAS DIGITAIS**

 ADW-040-2-MB ADW-075-2-MB ADW-100-2-MB ADW-200-2-MB

# **1- Objetivo**

Apresentação das ligações físicas das Entradas e Saídas Digitais do Drive ADW, modelos até 2KW.

#### **Modelos compreendidos:**

- ADE-040-2-MB DRIVE 0,40KW 220VAC MODBUS
- ADE-075-2-MB DRIVE 0,75KW 220VAC MODBUS
- ADE-100-2-MB DRIVE-1,0KW 220VAC MODBUS
- ADE-200-2-MB DRIVE 2,0KW 220VAC MODBUS

### **2- Conectando as Entradas Digitais**

Amplitude de Sinal: **24 Vdc**

Entradas Digitais: **9 (SI1 ~SI9)**

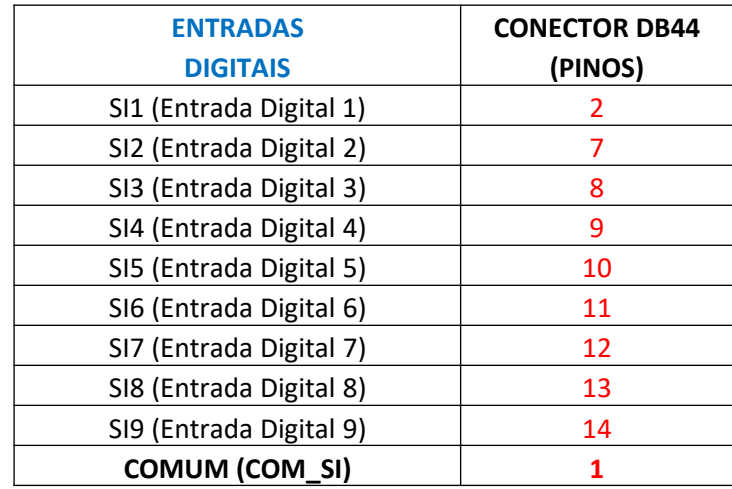

Conexão PNP → "0" (zero) Volts conectado ao comum das Entradas Digitais.

**Pino 1 → Comum das Entradas Digitiais. Na Configuração <b>PNP**, ele deverá receber o sinal negativo da fonte de 24Vdc.

Logo, todos os pinos referentes ás Entradas Digitais (conforme tabela acima) deverão receber o sinal +24V.

**Na imagem abaixo representamos a ligação PNP no Drive recebdendo a ativação da Entrada SI1.**

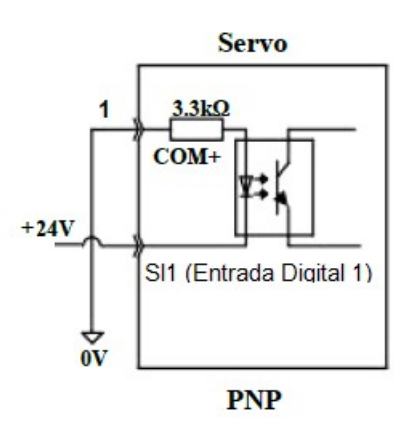

**Conexão NPN → +24V conectado ao comum das Entradas Digitais.** 

**Pino 1 → Comum das Entradas Digitiais. Na Configuração** *NPN***, ele deverá receber o sinal positivo** da fonte de 24Vdc.

Logo, todos os pinos referentes ás Entradas Digitais (conforme tabela acima) deverão receber o sinal 0V (zero Volts).

**Na imagem abaixo representamos a ligação NPN no Drive recebdendo a ativação da Entrada DI1.**

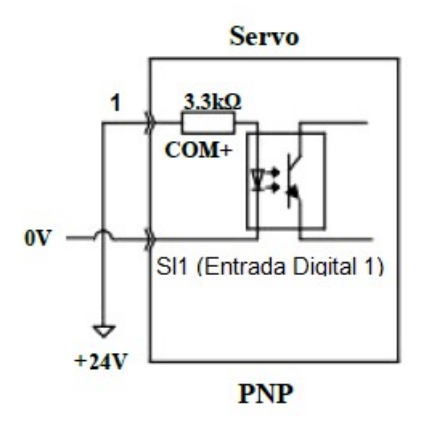

### **3- Conectando as Saídas Digitais**

Amplitude de Sinal: **Saída em Coletor Aberto. Significa que a Saída tem nível de sinal flutuante referente ao GND.**

Saídas Digitais: **6 (SO1 ~ SO6), sendo as 4 primeiras em Coletor Aberto (SO+1, SO+2, SO+3 e SO+4) e as outras duas (SO5-/SO5+ e SO6-/SO6+) são diferenciais.**

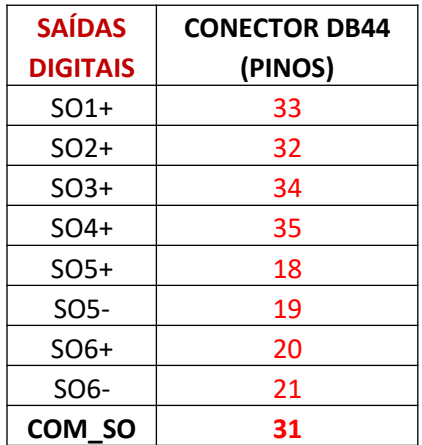

#### **Utilizando Relé externo.**

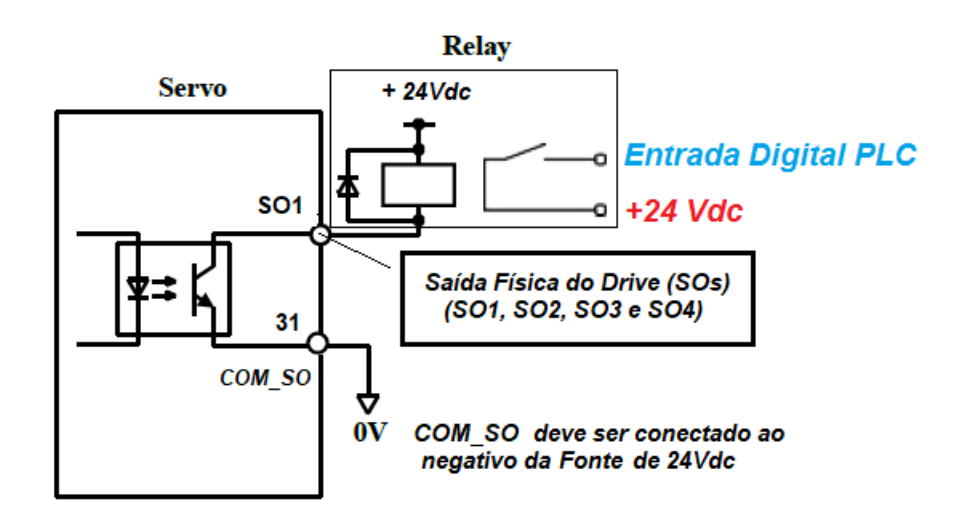

s

Na imagem acima, **SO1** está representando qualquer uma das Saídas Digitais **(SO1 ~ SO4)**. **COM\_SO** é a representação do sinal **0Vdc** (pino 31).

## **4- Configuração das Entradas ou Saídas Digitais pelo Software**

Todas os pontos digitais (Entradas e Saídas) do Drive possuem uma lista de funções onde se deve selecionar a mais adequada á aplicação.

Além da seleção de uma determinada função para cada Entrada ou Saída Digital, é possível ativar o nível lógico que a Entrada ou a Saída devam se orientar quanto ao funcionamento.

Normal Open ou Normal Closed → Ou seja, qual a condição inicial da entrada ou da Saída ? Normalmente aberta(o) ou normalmente fechada(o).

Também, na mesma tela de configuração, conseguimos monitorar o status tanto das Entardas como das Saídas através da visualização "Status" na última coluna. No exemplo abaixo a Entrada 3 está ligada (ON).

### **Exemplo – Entrada Digital**

#### **Na configuração abaixo, temos:**

- **DI1 →** Servo On Input (SRV-ON): Habilitação do Drive e torque no motor;
- **DI2** → Sem função definida;
- **DI3** → Trigger the PR Path input PR(CTRG): Start Position
- **DI4** → Trigger homming process input PR(Home): Inciia busca do sensor Home
- **DI5** → Homming detection input PR(ORG): ligação do sensor Home
- **DI6** → Path 0 PR(ADD0): Bit 0 para seleção das Posições da Tabela
- **DI7** → Path 1 PR(ADD1): Bit 1 para seleção das Posições da Tabela

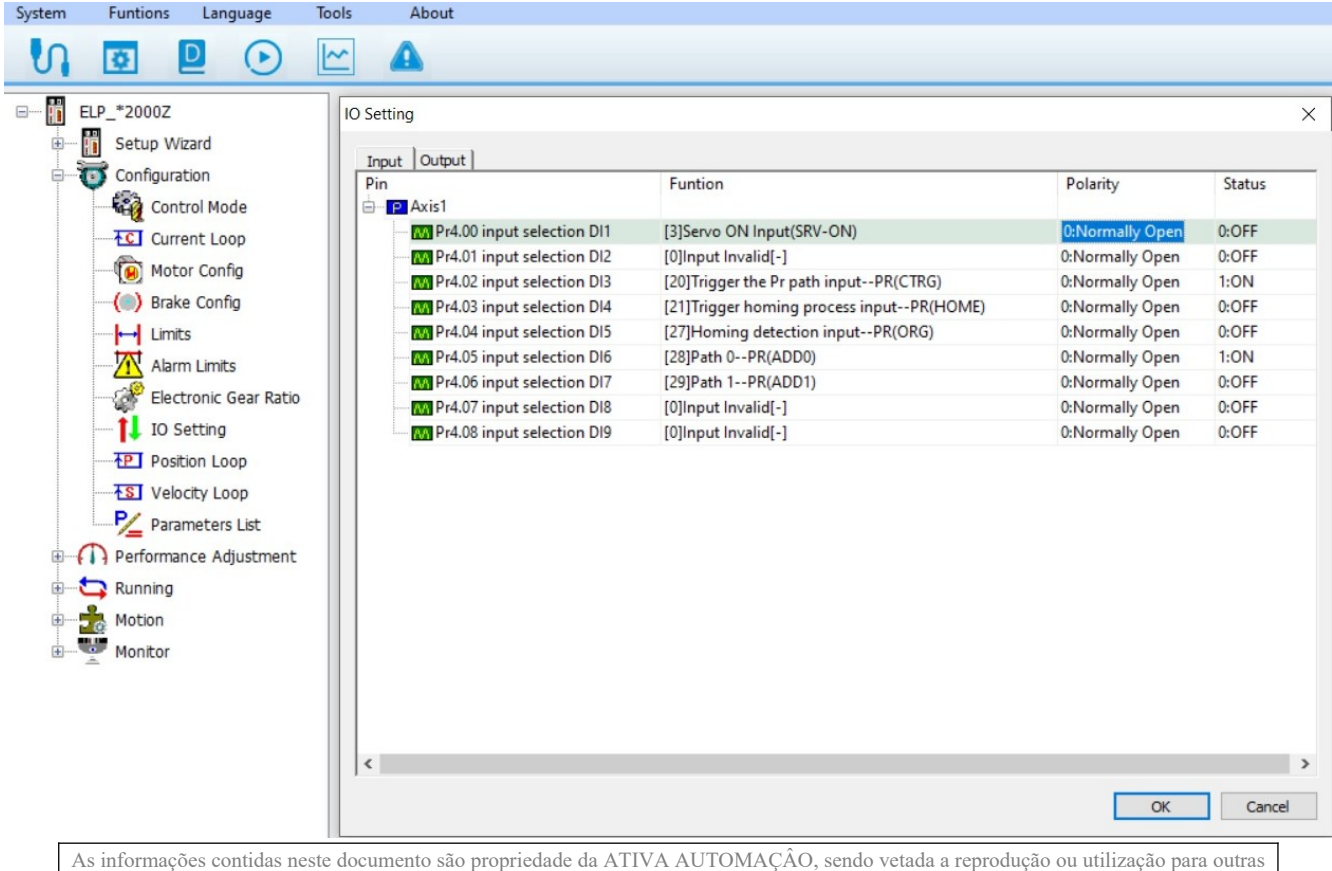

finalidades senão aquelas a que se destinam, sem prévia autorização.

### **Exemplo – Saída Digital**

#### **Na configuração abaixo, temos:**

**DO1 →** Alarm Output: Se o Drive presenciar algum alarme, ativará essa saída.

**DO2** → Positioning complete ouput (NP1): Essa saída será ativada, toda vez que o motor chegar na possição desejada.

**DO3** → Path in Place (PROK): Um posição da tabela foi executada 100%

**DO4** → HOME-OK (HOME-OK): Motor Referenciado.

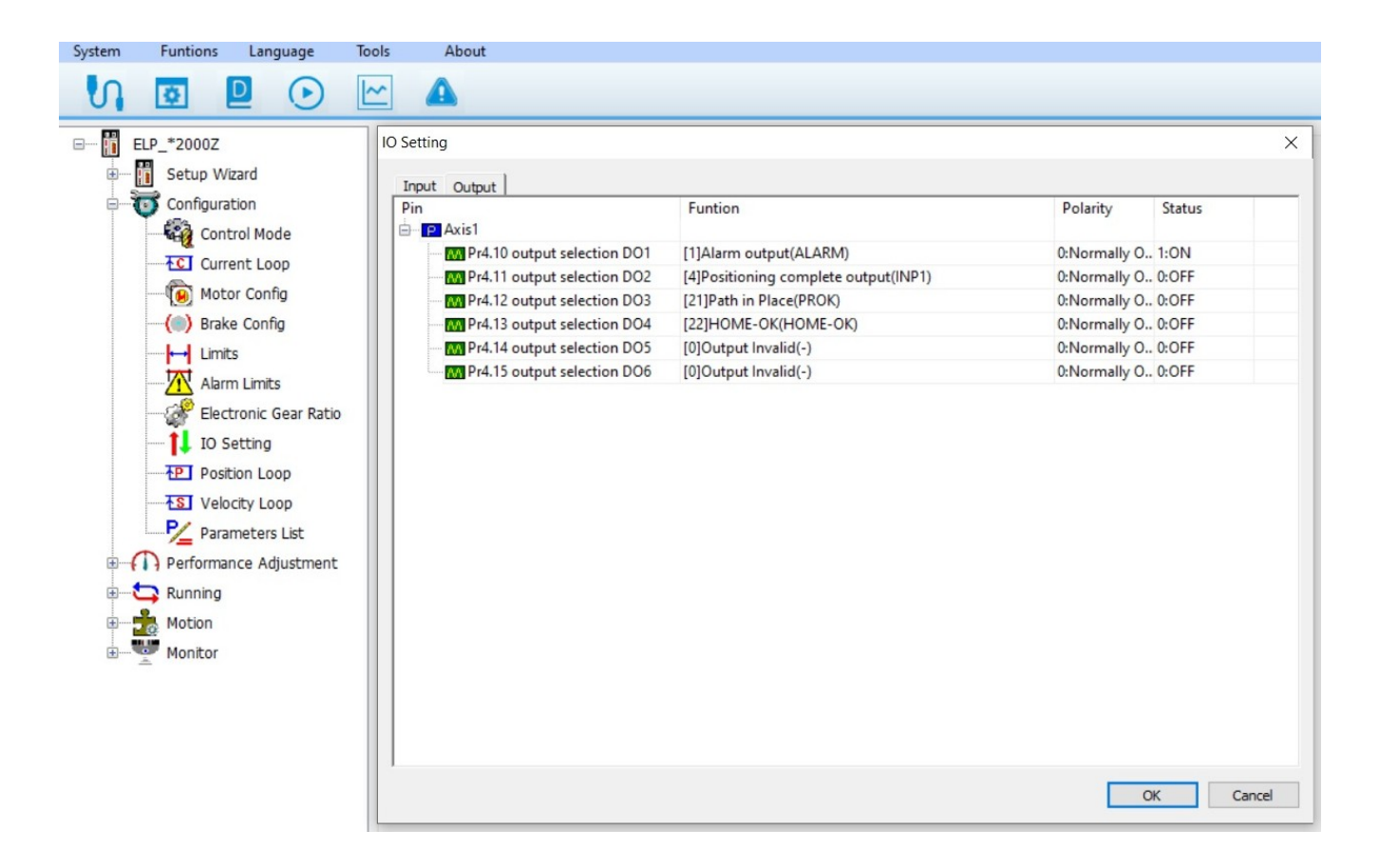